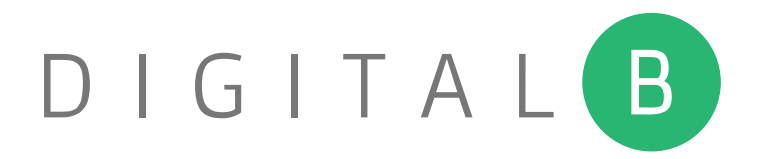

Media Player Setup and Activation Instructions

# What's Included

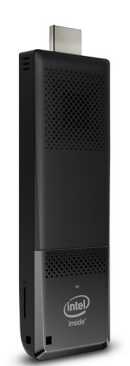

DigitalB Media Player Wireless

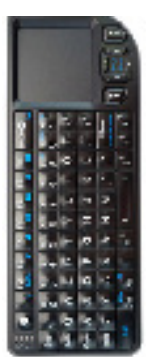

Input Device

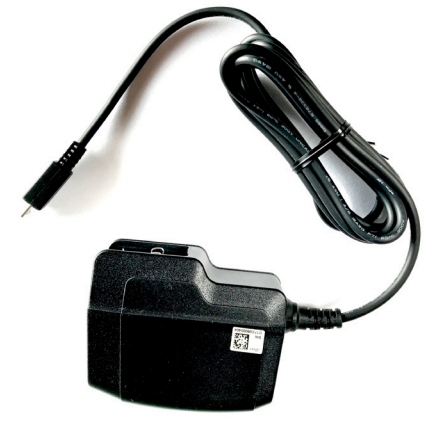

. . . . . . . . . . . . . . . . .

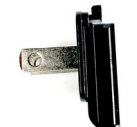

Power Adapter B

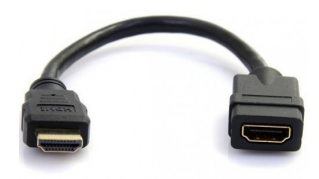

Power Adapter A **HDMI** Extension Cable

# What You'll Need

- 
- 1080p HD Display or TV Tools to Install Wall Bracket

# How to Setup Your Device to Your TV

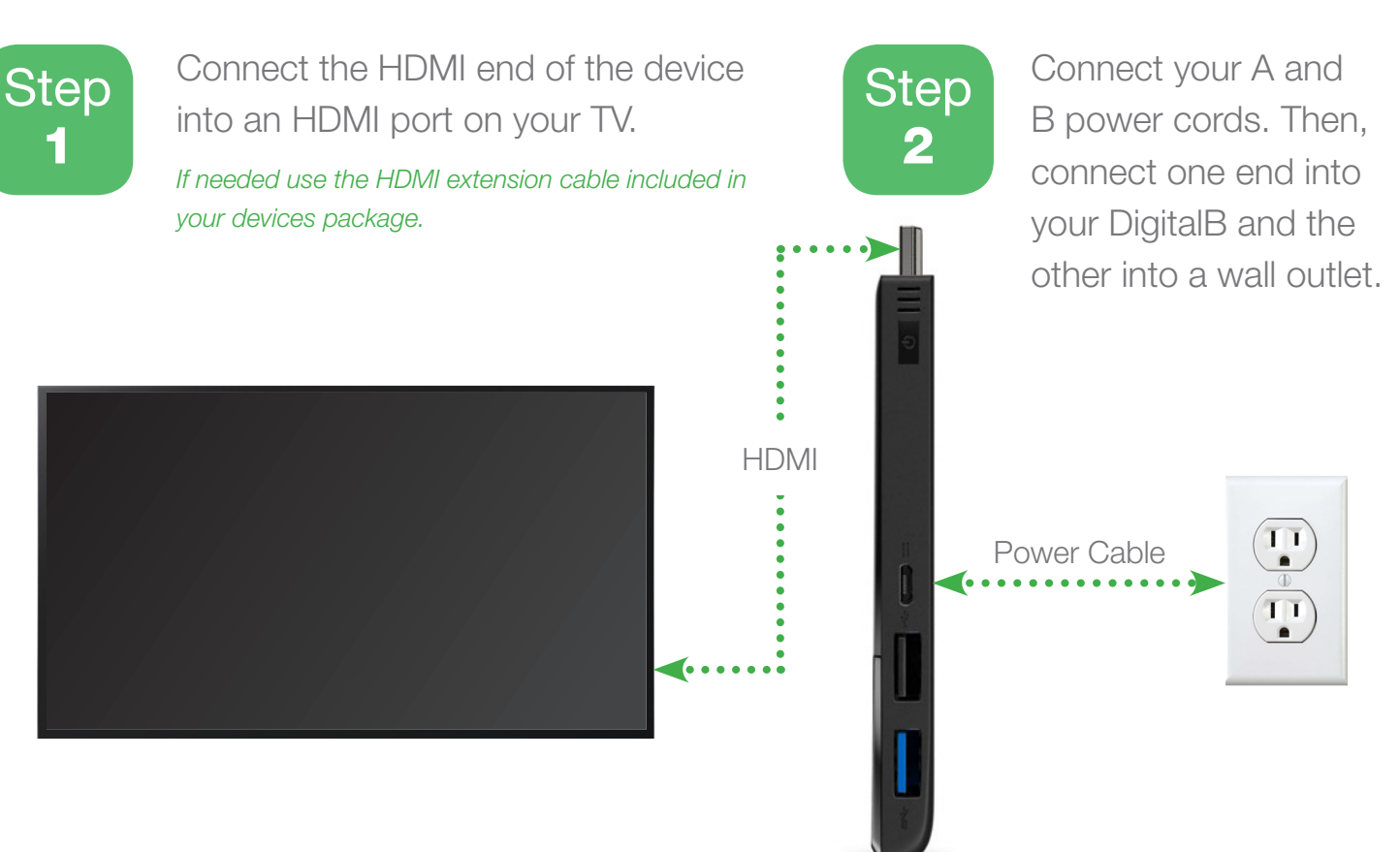

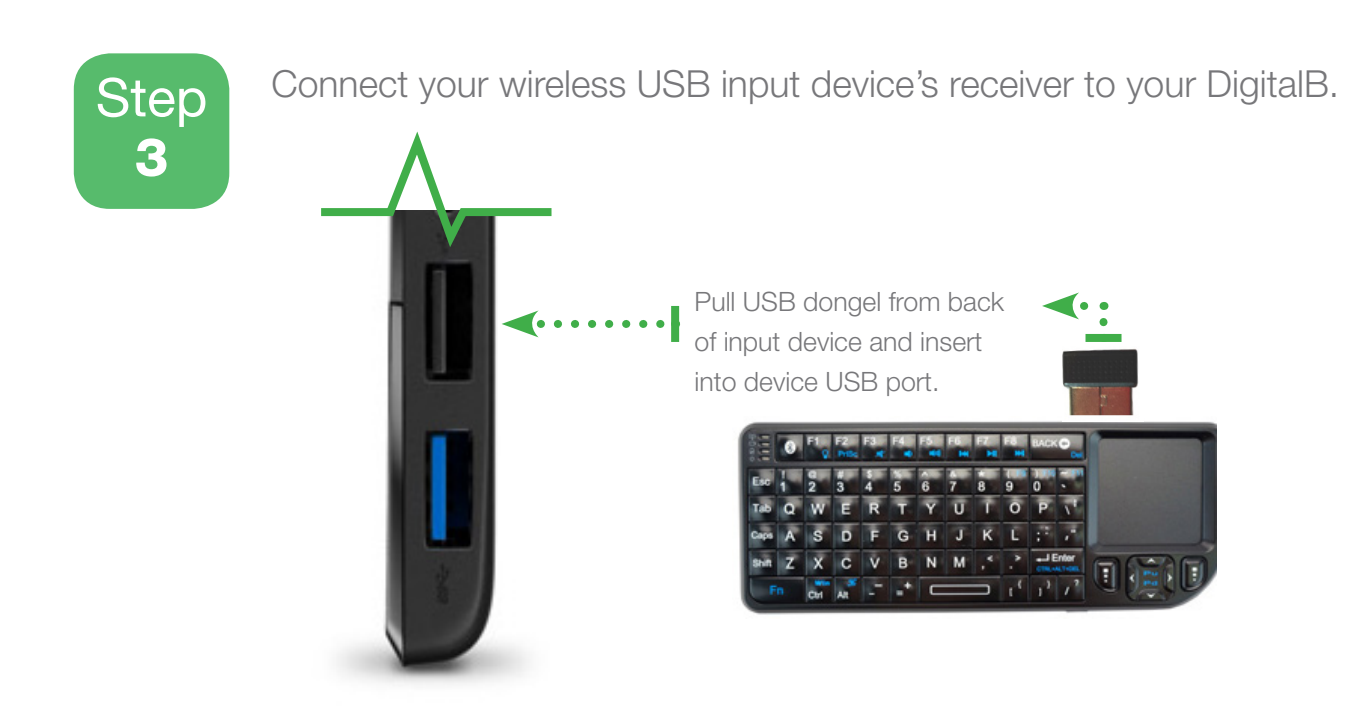

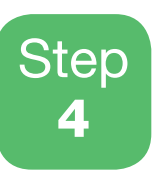

Power on your display and select the proper HDMI port through your display's settings. Then power on your DigitalB Media Player by pressing the power button. Use your wireless input device provided to go through the DigitalB Media Player setup.

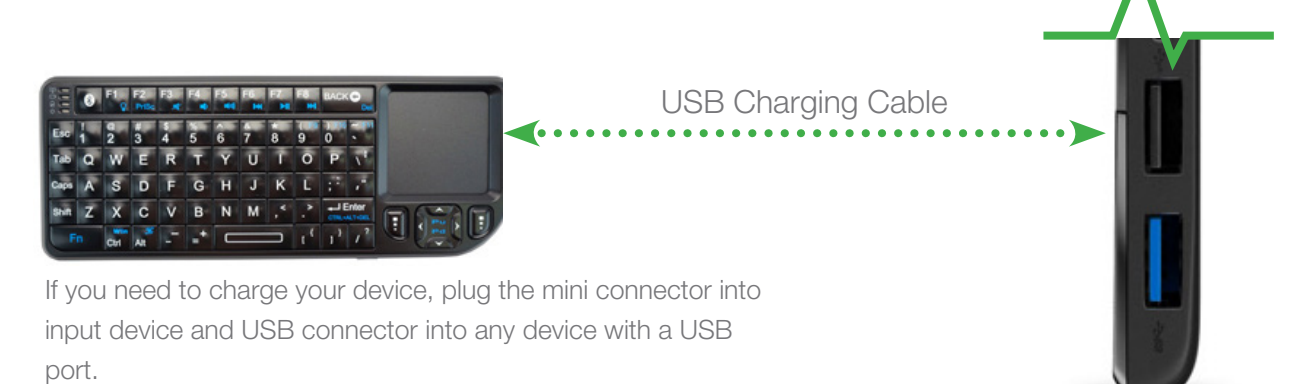

# DigitalB Media Player Setup

To setup your DigitalB device follow the illustraion steps below.

#### 1. Get Started

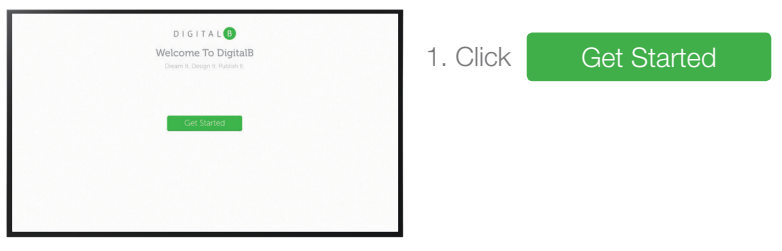

#### 2. Network Setup

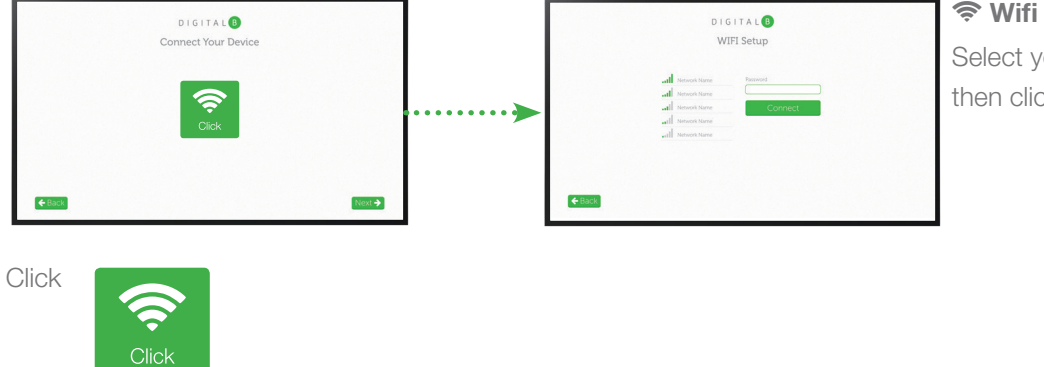

#### $\widehat{\mathcal{F}}$  Wifi Setup

Select your Wifi name, enter your password, then click connect.

#### 3. AirPlay® Activation Notice

Once you have connected your device to the Internet, your device will be AirPlay® ready. Click Next > to continue setup of your DigitalB Media Player.

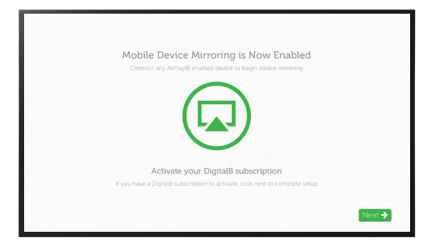

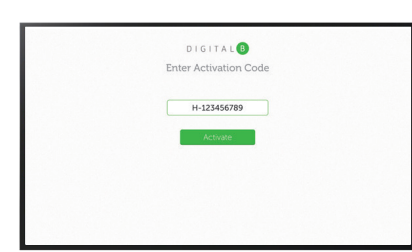

#### 5. Activate Your Device

Enter your activation code found in your DigitalB Account Activation notice email. Once activation code has been entered click to begin displaying your content.

*If you don't have your activation code, please contact DigitalB support at (248) 207 - 5191. It will also be provided for your once you create your online account.*

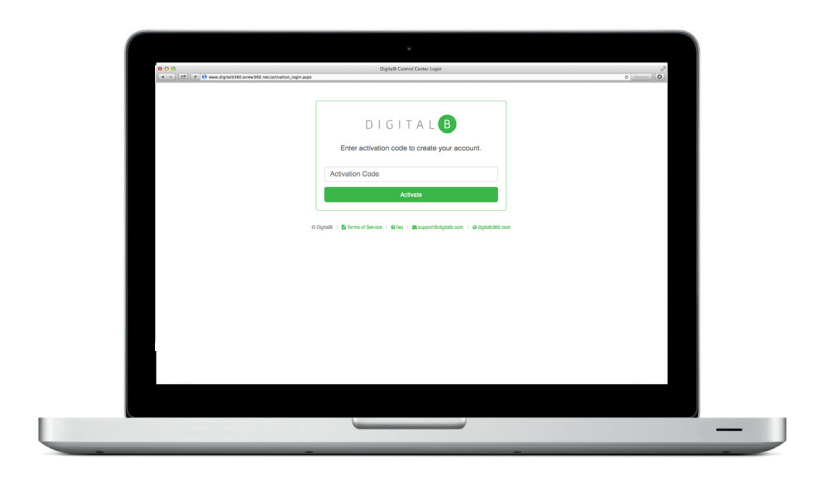

### 6. Create Your DigitalB User Account

Visit www.digitalb.net/activation\_login.aspx. Enter your activation code, click activate, then follow the online instructions.

## Notes

- Use your TV or display remote to power off your TV
- Use your TV or display remote to adjust volume
- For further information and FAQ's, please visit support.digitalb.net